# **Руководство администратора системы**

## **программы SMath Studio**

## Оглавление

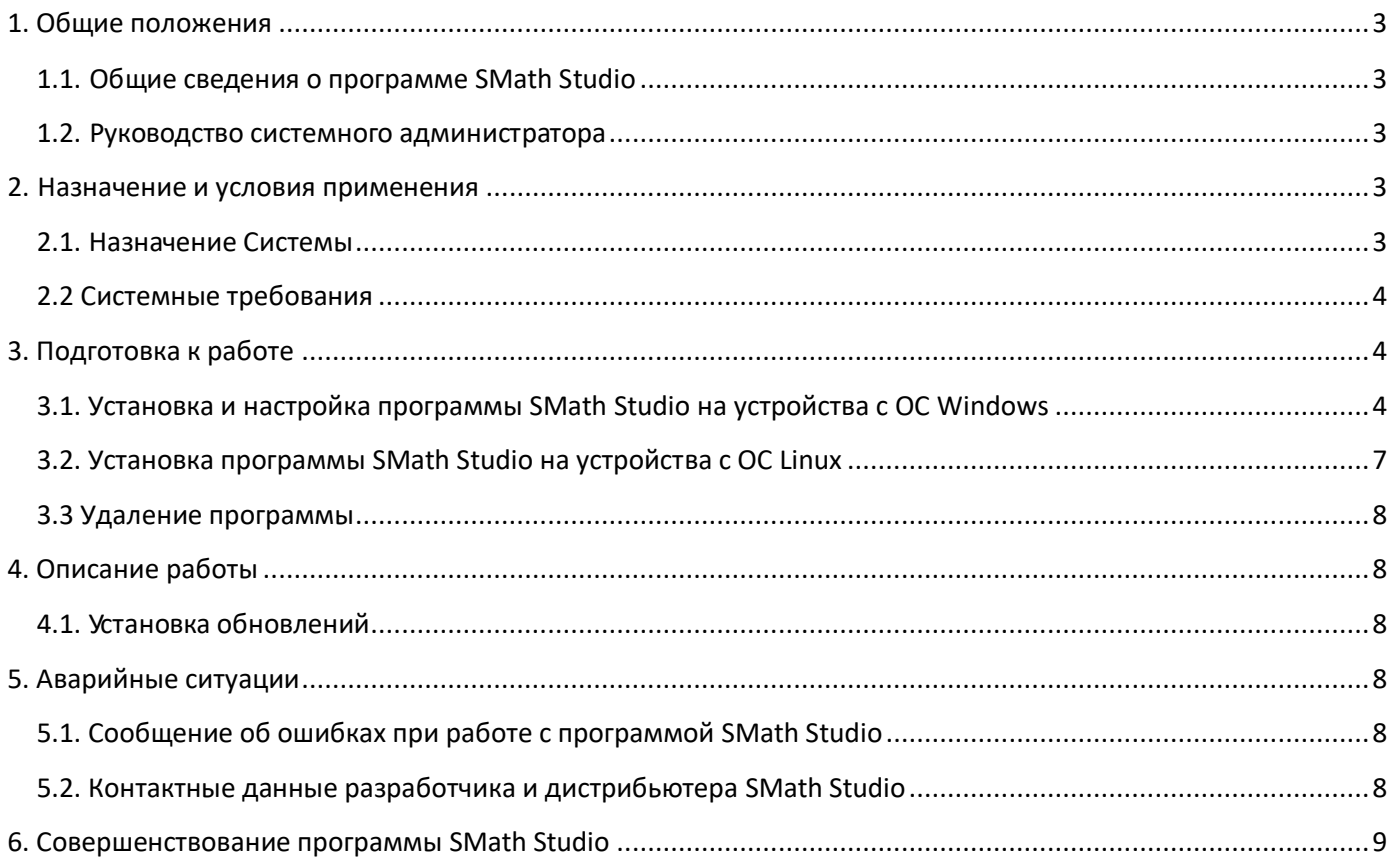

#### <span id="page-2-0"></span>**1. Общие положения**

В настоящем руководстве описаны действия системного администратора по установке и настройке программы SMath Studio.

#### <span id="page-2-1"></span>1.1. Общие сведения о программе SMath Studio

SMath Studio – это клиентское приложение, устанавливаемое локально на каждую рабочую станцию, где необходим доступ к этому приложению.

Клиентская часть может быть установлена на операционные системы Windows и Linux.

#### <span id="page-2-2"></span>1.2. Руководство системного администратора

Системный администратор – авторизованный пользователь операционной системы, обладающей правами суперпользователя, представитель организации, осуществляющей сопровождение программно-аппаратной части сервера и SMath Studio. Осуществляет техническую поддержку участников взаимодействия в SMath Studio.

Системный администратор должен обладать знаниями по стеку протоколов TCP/IP.

Системный администратор выполняет следующие задачи:

- модернизация, настройка и мониторинг работоспособности аппаратной части комплекса технических средств (сети, серверов, АРМ);
- модернизация, настройка локальной сети и обеспечение связи клиентской и серверной части SMath Studio по протоколу TCP/IP.
- Установка, настройка программы SMath Studio.

#### <span id="page-2-3"></span>**2. Назначение и условия применения**

#### <span id="page-2-4"></span>2.1. Назначение Системы

Предназначена для применения на Персональном Компьютере, в университете, математической лаборатории, на работе, в государственных и муниципальных предприятиях, а также в любых других организациях, где необходимы математические расчёты, математические уравнения, численные и алгебраические вычисления.

Программа SMath Studio используется пользователем как средство автоматизации математических расчётов. Она представляет собой математическую программу с графическим редактором и полной поддержкой единиц измерения, с

удобным интерфейсом в виде листка бумаги с огромным количеством вычислительных возможностей.

#### <span id="page-3-0"></span>2.2 Системные требования

Программа SMath Studio поддерживает 18 языков интерфейсов и совместима с такими операционными системами, как Windows, Windows Mobile и Linux.

Пользователям доступна версия .EXE, которую нет необходимости устанавливать и которая может быть запущена с переносного носителя (например: жесткий диск, карта памяти и т.д.). Также есть возможность запускать SMath Studio непосредственно из браузера по ссылке.

Таким образом необходимым минимальными системными требованиями к ПК являются:

- **Процессор**: от 1ГГц (поддерживаются как **32-бит** версии, так и **64-бит**.).
- **Оперативная память (RAM)**: от 512МБ.
- **Постоянная память (HDD, SSD)**: от 4,5ГБ.
- **ОС Windows** (.NET Framework 2.0 и выше):
	- $\checkmark$  Клиентские: XP (может потребоваться установка .Net Framework), Vista, 7, 8, 8.1, 10, 11;
	- ✓ Серверные: 2008, 2008 R2, 2012, 2012 R2, 2016, 2019, 2022.
- **ОС Linux** (требуется установка актуальной версии Mono Framework):
	- $\checkmark$  Ubuntu (с версии 16.04);
	- $\checkmark$  Debian (с версии 9);
	- $\checkmark$  Raspbian (с версии 9);
	- $\checkmark$  CentOS/RHEL (с версии 6);
	- $\checkmark$  Fedora (с версии 28).

## <span id="page-3-1"></span>**3. Подготовка к работе**

## <span id="page-3-2"></span>3.1. Установка и настройка программы SMath Studio на устройства с ОС Windows

Дистрибутив клиентского приложения SMath Studio находится на флэш-карте с набором программного обеспечения, необходимого для развертывания программы. Данный носитель передается клиенту системы после заключения договора пользования программой. Также последняя версия дистрибутива клиентского приложения SMath Studio может быть поставлена в электронном виде (без физического носителя) через сеть Интернет.

Перед установкой программы SMath Studio на персональный компьютер или другое устройство пользователя с операционной системой Windows или Linux необходимо убедиться, что на устройстве установлена актуальная версия Microsoft.NET Framework или Mono Framework соответственно.

1. Подключите носитель с программой SMath Studio к компьютеру или перейдите по ссылке:<https://ru.smath.com/> для загрузки установщика:

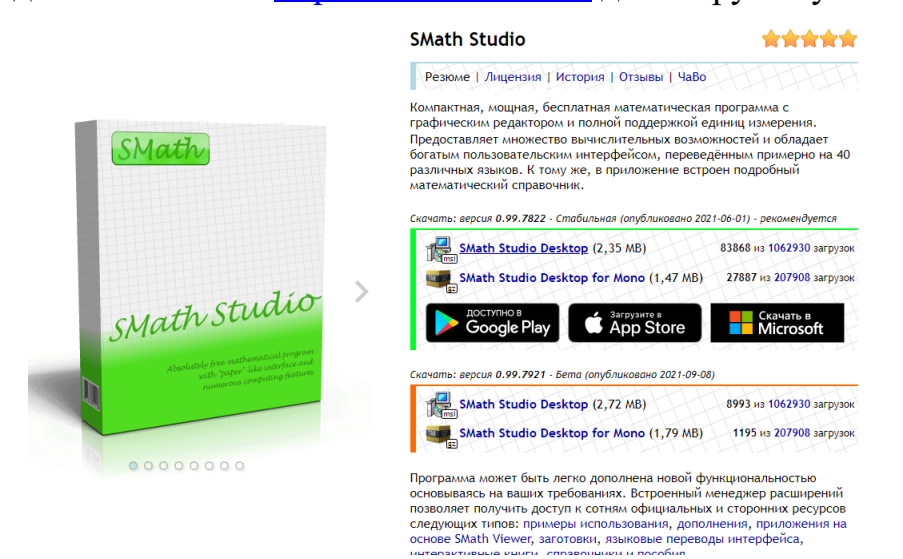

2. Запустите программу-установщик. При необходимости разрешите Microsoft Windows установку программы (может потребоваться на компьютерах под управлением Microsoft Windows 7 и выше).

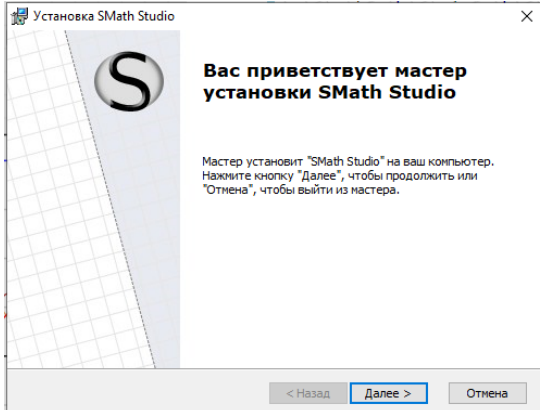

3. Нажмите кнопку «Далее» и, в случае согласия с представленным лицензионным соглашением, примите его.

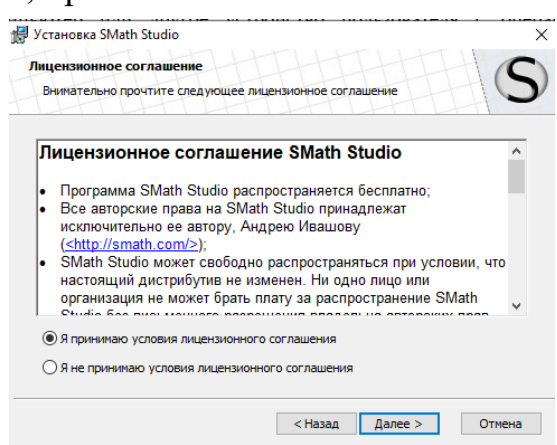

4. Выберите, кто из пользователей данного ПК будет иметь доступ к устанавливаемой копии программы SMath Studio:

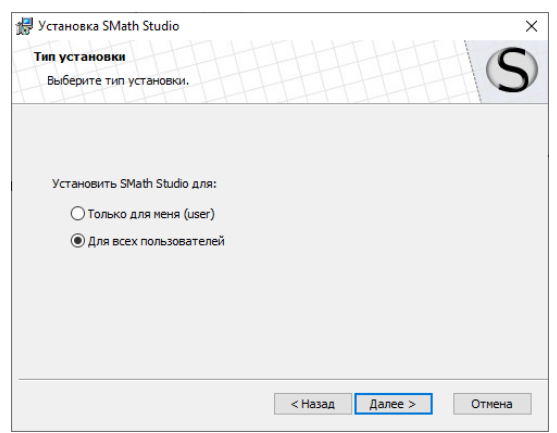

5. Выберите место расположения ярлыков программы, откуда можно будет запускать программу из следующих вариантов:

- Рабочий стол
- Папка меню программы
- Панель быстрого запуска.

По умолчанию будет выбрано все 3 варианта.

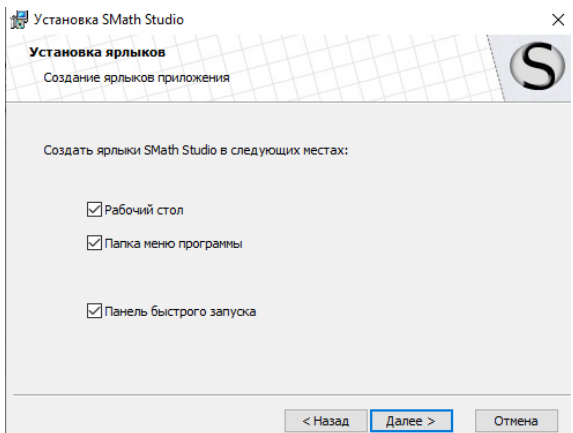

6. Выберите папку куда будет производиться установка программы SMath Studio или оставьте папку по умолчанию.

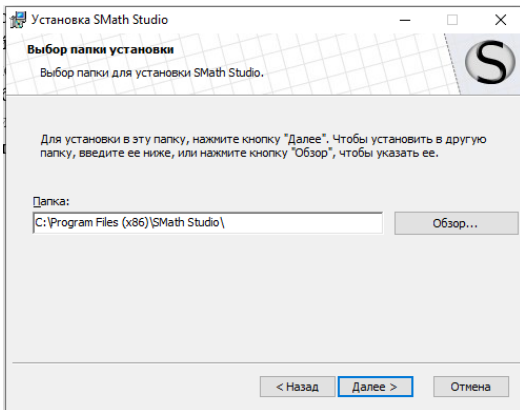

7. Произведите установку программы.

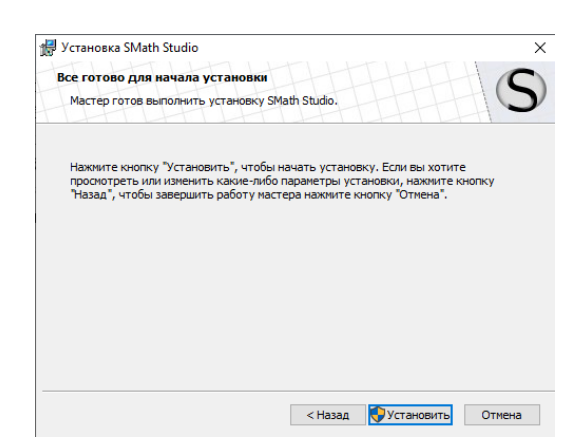

8. Для завершения установки программы SMath Studio нажмите кнопку «Готово».

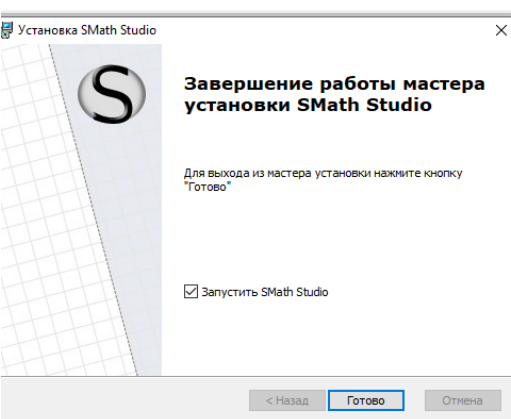

9. По завершению процесса установки программа SMath Studio будет автоматически запущена и готова к использованию.

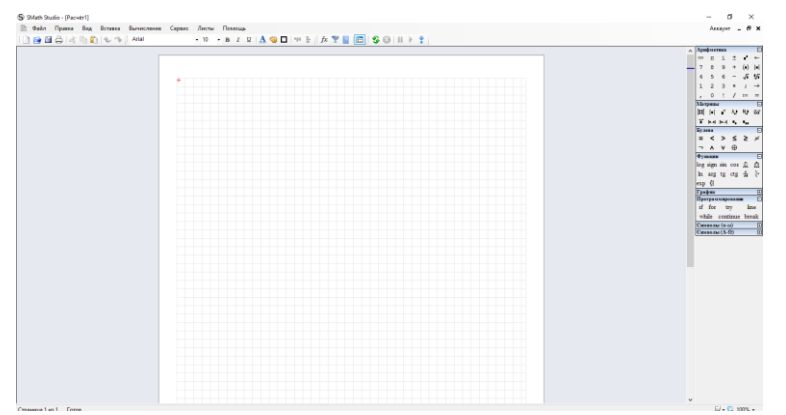

<span id="page-6-0"></span>3.2. Установка программы SMath Studio на устройства с ОС Linux

Установка программы SMath Studio на устройство пользователя с операционной системой Linux начинается с установки среды Mono. Затем следует скачать архив SMath Studio для Linux, предоставляемый пользователю на флэшносителе после заключения договора пользования программы. После необходимо лишь произвести разархивацию в выбранную пользователем папку. Для произведения данных действий пользователю следует убедиться, что у него есть права доступа к папке с разархивированный программой SMath Studio. Для этого

пользователю будет достаточно иметь права на папку и вложенные файлы из файлового менеджера (например, из Nautilus).

#### <span id="page-7-0"></span>3.3 Удаление программы

Для удаления, установки или восстановления программы используйте установщик MSI. Если вы решили удалить SMath Studio, то установщик удалит все файлы, связанные с программой, из папки Program Files (или Program Files (x86)). Обратите внимание, что некоторые файлы с пользовательскими настройками останутся на вашем компьютере для восстановления настроек программы в случае последующей повторной установки SMath Studio. Если вам необходимо удалить и эти файлы, просто удалите папку: %APPDATA%\SMath (вставьте этот путь в строку адреса Проводника и нажмите клавишу Ввод на клавиатуре).

## <span id="page-7-1"></span>**4. Описание работы**

#### <span id="page-7-2"></span>4.1. Установка обновлений

Обновления клиентской части SMath Studio осуществляются в автоматическом режиме, средствами SMath Studio. При появлении обновлённой версии программного комплекса пользователь будет уведомлён об имеющемся обновлении и сможет принять решение о своевременной его установке.

## <span id="page-7-3"></span>**5. Аварийные ситуации**

## <span id="page-7-4"></span>5.1. Сообщение об ошибках при работе с программой SMath Studio

При сообщениях об ошибке программы, следует связаться с разработчиком одним из следующих способов:

- электронная почта;
- онлайн чат;
- телефон горячей линии.

#### <span id="page-7-5"></span>5.2. Контактные данные разработчика и дистрибьютера SMath Studio

Разработчиком программы SMath Studio является ООО «ЭсМат» [\(https://ru.smath.com/\)](https://ru.smath.com/).

Связаться с разработчиком можно по электронной почте или телефону:

• email: <support@smath.com>

#### <span id="page-8-0"></span>**6. Совершенствование программы SMath Studio**

Разработчики оставляют за собой право на совершенствование программы SMath Studio.

При необходимости внести индивидуальные изменения в программу для конкретного пользователя программой SMath Studio, пользователю или его представителю необходимо связаться с разработчиком по любому удобному виду связи (электронная почта, телефон) и заказать такие работы. Стоимость, объем и сроки выполнения таких работ индивидуальны и рассчитываются отдельно для каждого заявления.